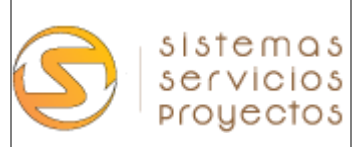

# **DOSSIER SISTEMA DAHS LINKit DAHS DS29**

Preparado por Antonio Chávez V. Sistemas, Servicios y Proyectos SpA www.sisep.cl

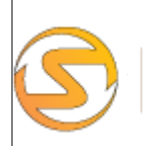

sistemas<br>servicios<br>proyectos

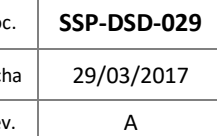

#### **CONTENIDO**

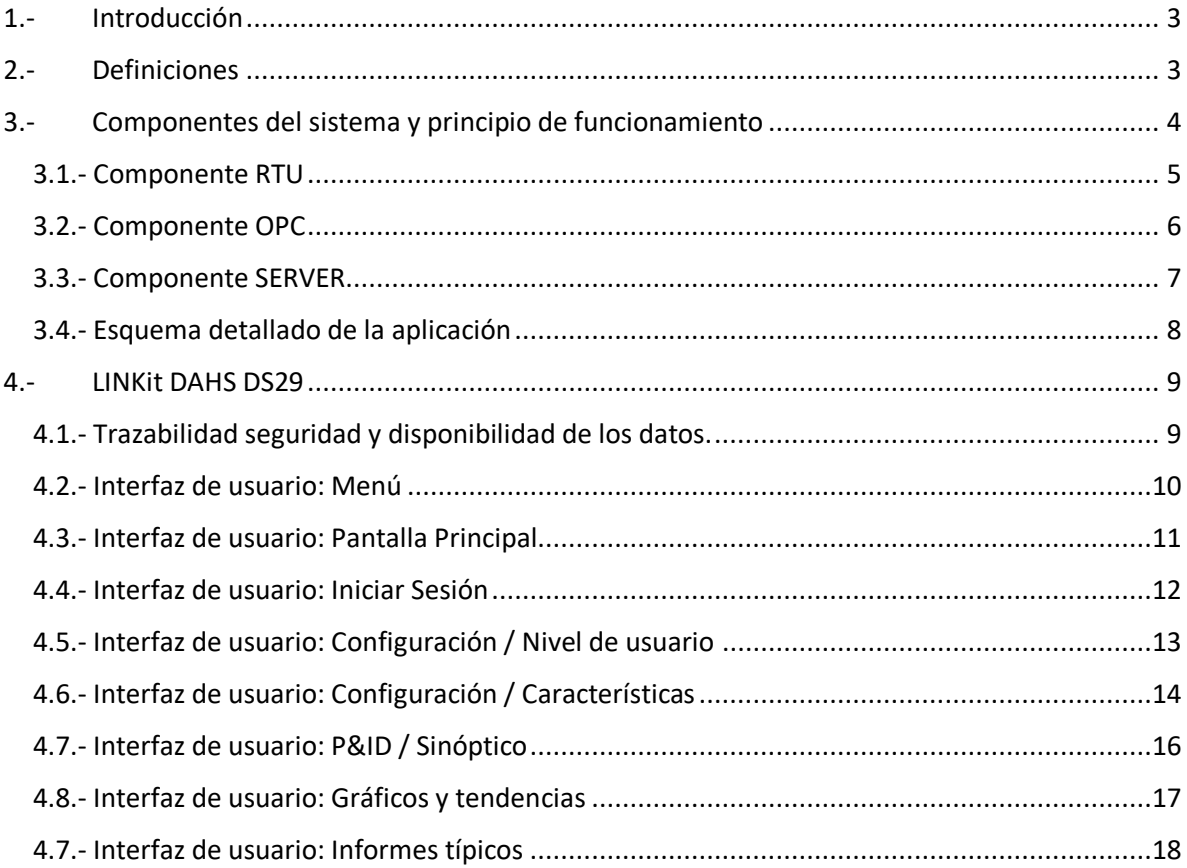

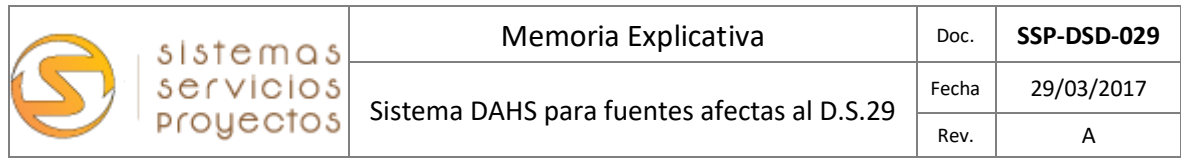

#### <span id="page-2-0"></span>**1.- Introducción**

Debido a que nuestra legislación está basada en la normativa norteamericana CFR EPA 40 parte 75, se requiere un elemento que permita la recopilación de la información de los sistemas y subsistemas del CEMS, este elemento se llama DAHS (Data Acquisition and Handling System) que básicamente es un sistema que permite la recopilación y manejo de datos del CEMS de acuerdo a ecuaciones e indicaciones de la normativa.

Puntualmente la legislación para fuentes afectas a la norma de emisión para incineración, coincineración y coprocesamiento según el D.S. 29/2013 y R.E. 94/2015 rige para las cementeras.

El siguiente documento permite clarificar el funcionamiento y detalles del sistema de adquisición de datos normativos propuesto: **LINKit DAHS DS29**

<span id="page-2-1"></span>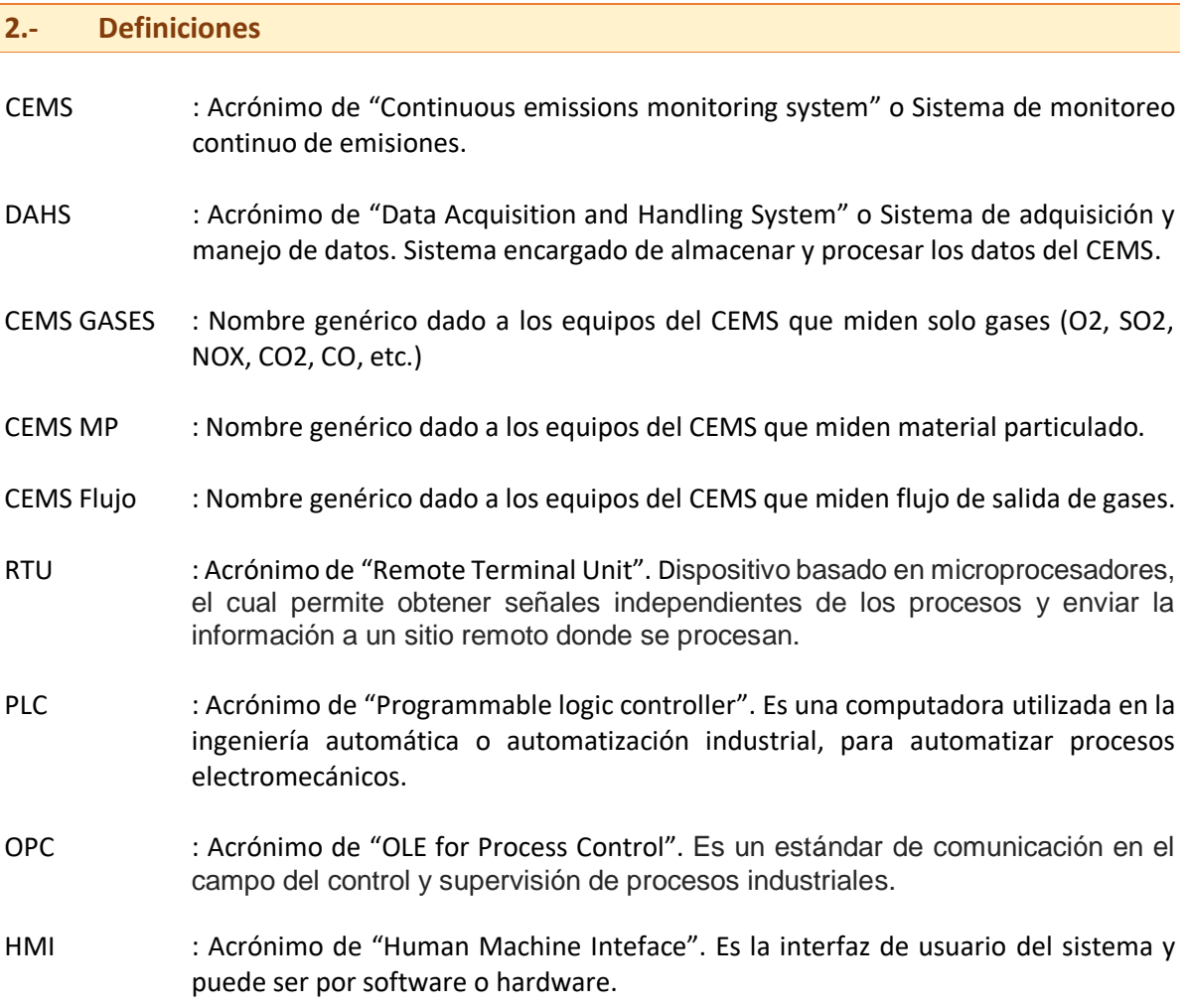

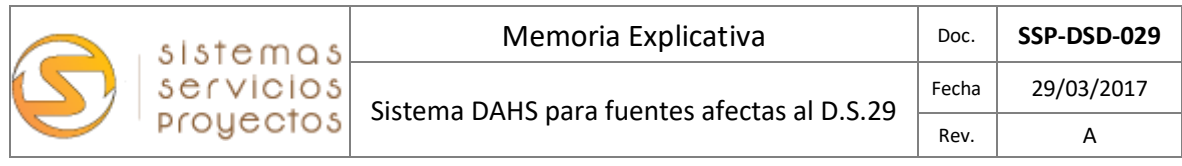

<span id="page-3-0"></span>**3.- Componentes del sistema y principio de funcionamiento**

El DAHS está basado en tres componentes principales: **RTU o PLC– OPC – SERVER.** Estos componentes son parte del paquete "LINKit DAHS DS29" y su funcionamiento se detalla a continuación:

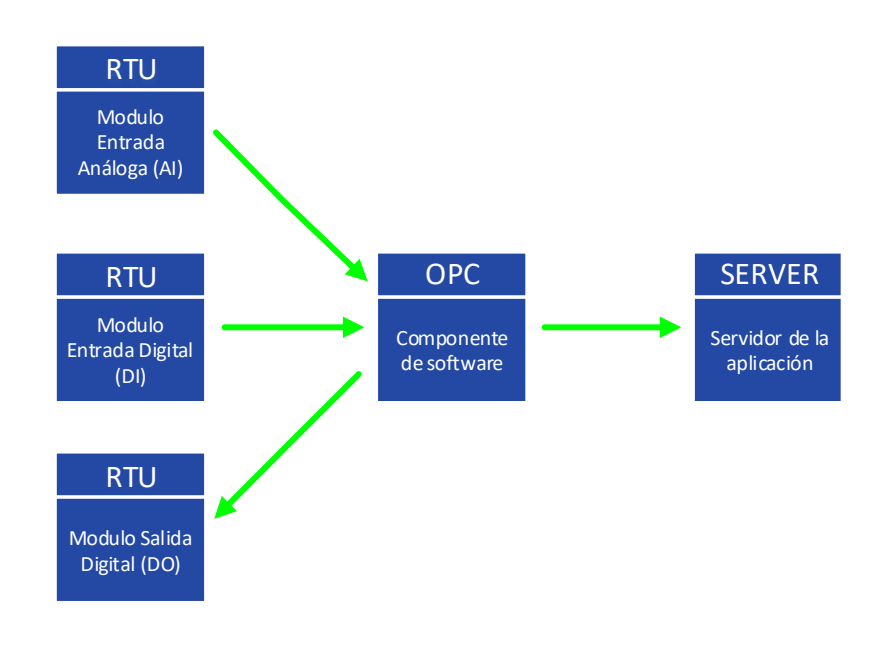

Fig.1. Esquema global de funcionamiento

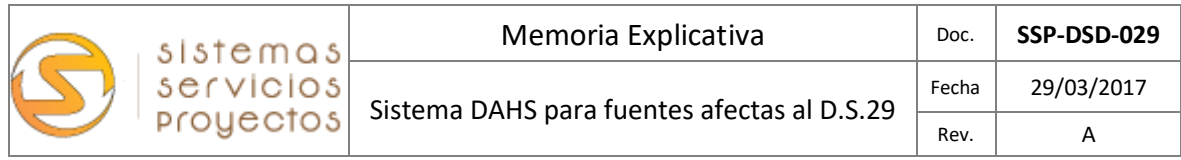

# <span id="page-4-0"></span>3.1.- Componente RTU

El Componente RTU puede estar compuesto por una RTU o PLC o varios módulos remotos I/O que recopilan la información de los sistemas y subsistemas del CEMS y la hacen llegar al OPC. La comunicación la realiza mediante protocolo Modbus, en este caso se utilizarán RTU MOXA IOLOGIK

Los RTU mediante los módulos de entrada análoga y digital, permiten capturar los valores de medición y estado del CEMS para los procesos del DAHS.

Los RTU, mediante los módulos de salida envían las señales necesarias al CEMS para realizar los procesos de verificación, retrosoplado, calibración y activación de válvulas, según sea necesario.

En la integración de las señales se utilizaran RTU de MOXA IOLOGIK de la línea E12xx que permite el registro de los valores en línea de las variables análogas de entrada, el estado de los componentes del CEMS mediante entradas digitales y el control de los procesos mediante salidas digitales.

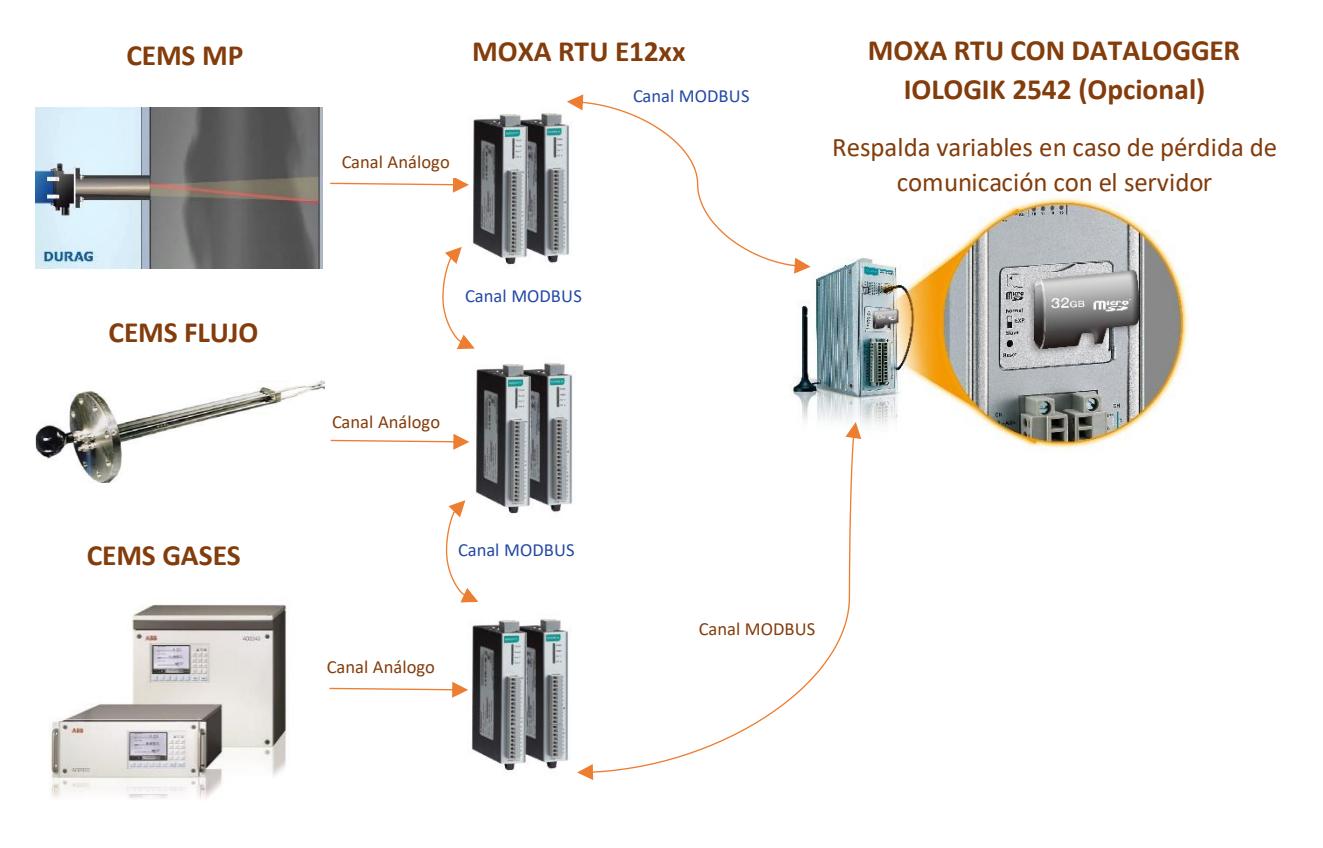

Fig.2. Esquema toma de datos por las RTU

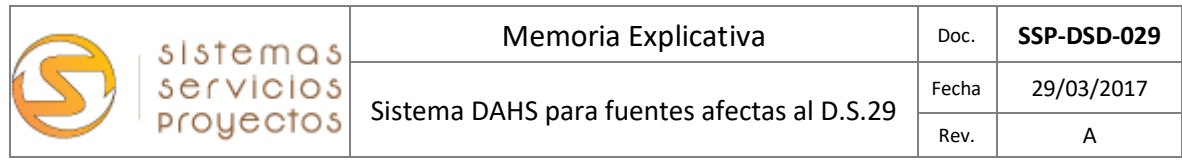

## <span id="page-5-0"></span>3.2.- Componente OPC

El Componente OPC puede ser por software o hardware y es el encargado de tomar las señales del RTU y asignarles un TAG para luego ser procesado por las rutinas de validación del DAHS. En este caso será por Software OPC KEPSERVER y opcionalmente por hardware en una SD en la RTU E2542 de MOXA

Cuando es por Hardware también realiza funciones de datalogger guardando los datos directamente del RTU por al menos 30 días, a una memoria que es consultada automáticamente por el DAHS en caso de pérdida de comunicación o falla en el servidor.

Permite también enviar los datos de medición "bruta" por canales de datos seriales, ethernet, modbus, etc a componentes remotos o centralizados externos al CEMS o DAHS, como por ejemplo DCS, AIRVIRO, P&I, SIVECAT, etc.

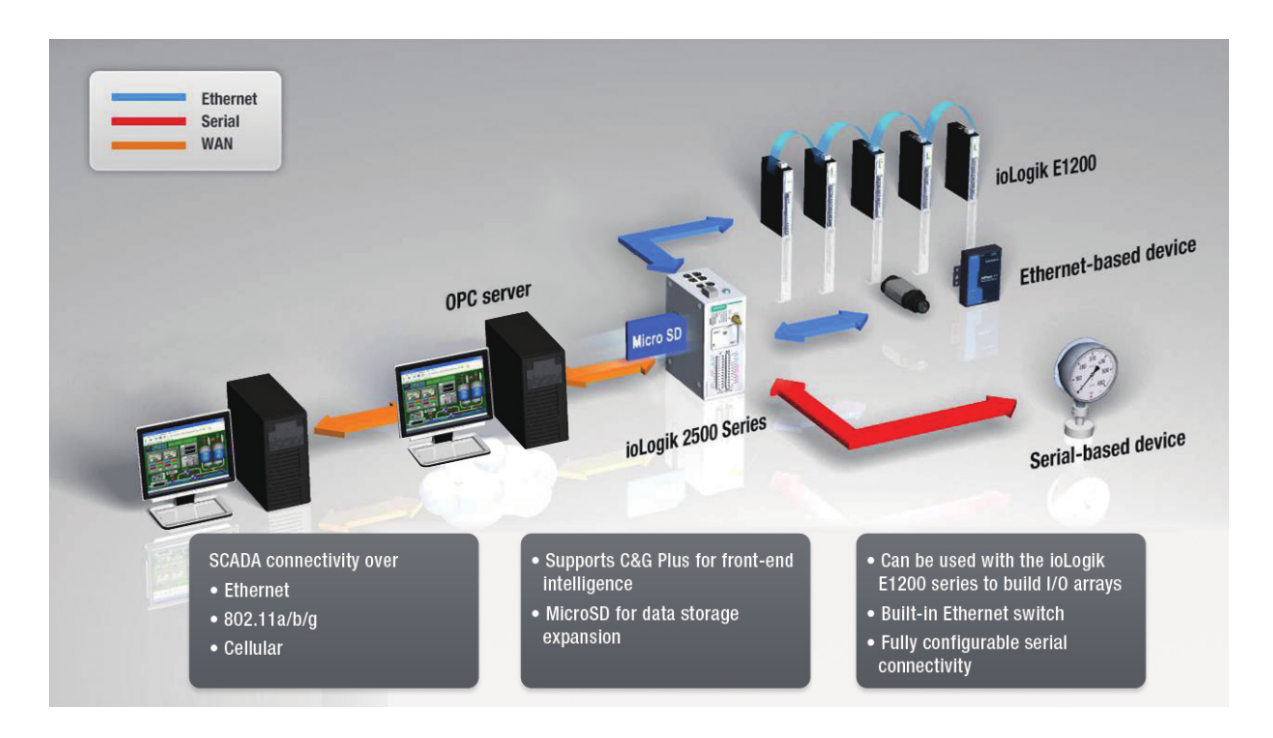

Fig.3. Esquema integración de datos al servidor OPC por las RTU

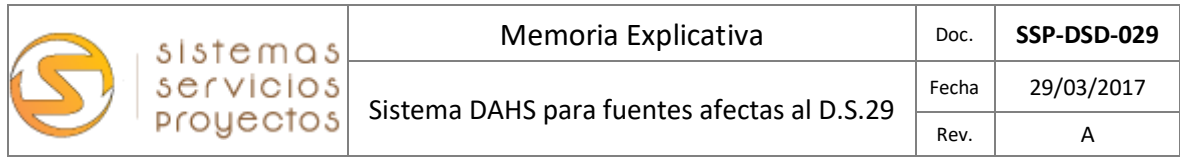

#### <span id="page-6-0"></span>3.3.- Componente SERVER

El Componente SERVER es un servidor de datos que entrega la plataforma informática para los componentes de software de DAHS. Tiene un arreglo de discos en RAID 1 que aumenta la seguridad y disponibilidad de los datos en caso de fallas de hardware.

Es el encargado de desplegar la interface HMI para el operador, reportes y gráficos. También ejecuta el servicio de OPC para recuperar los datos desde las RTU en caso de pérdida de comunicación.

El servidor ubicado en la sala de rack, permite entregar la información consolidada de los 5 DAHS de los CEMS a usuarios externos. También permite configurar los datos que se enviran a aplicaciones adicionales como Sitios WEB u otras mediante texto plano, por ejemplo.

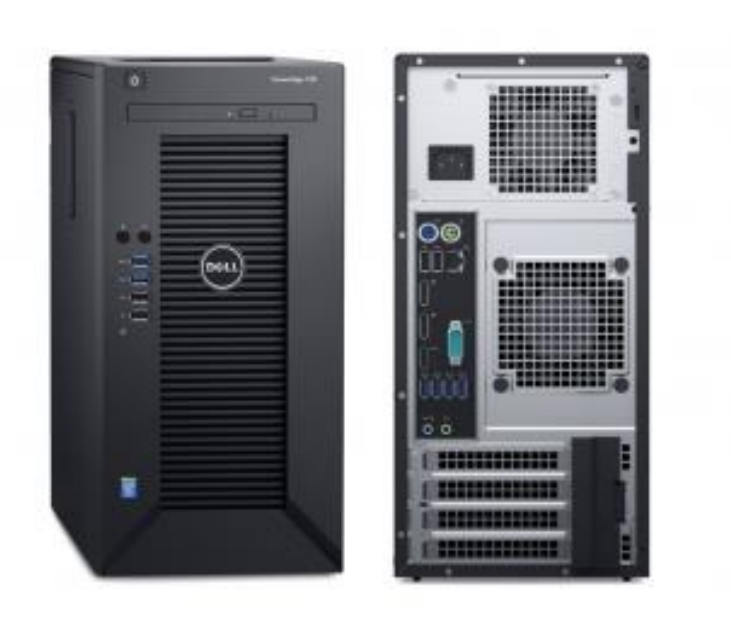

#### **SERVER en caseta CEMS**

- Servidor DAHS.
- Servidor OPC.
- Base de datos.

Fig.4. Esquema del componente servidor

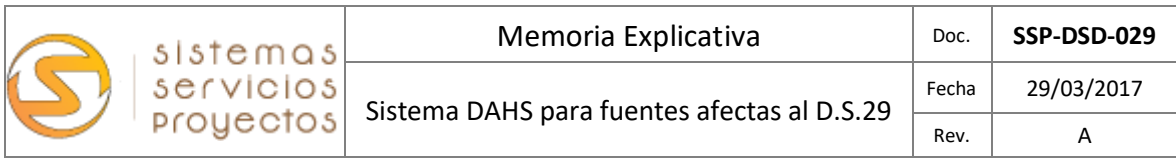

# <span id="page-7-0"></span>3.4.- Esquema detallado de la aplicación

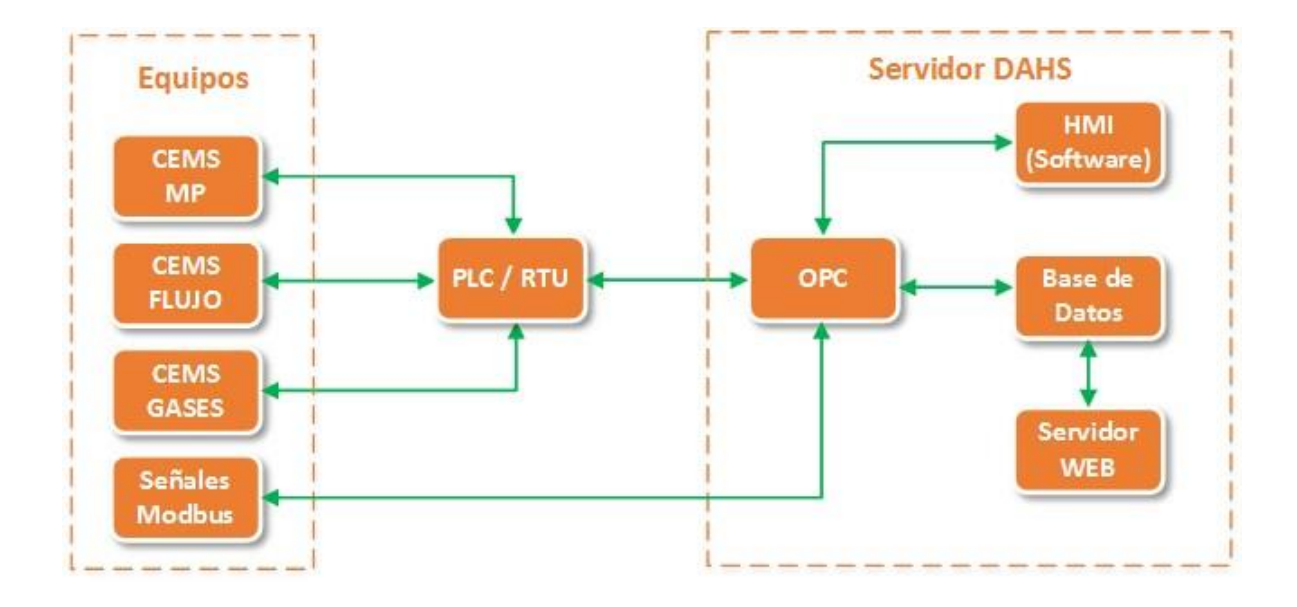

El sistema tomara los datos de medición análogos y discretos de los equipos en terreno mediante un PLC o RTU que los trasformara a MODBUS. Luego mediante Modbus TCP los entregara al OPC.

#### **En caso de que los datos estén ya en Modbus, se cargaran directamente al OPC.**

El OPC asignara tag a las señales mediante el siguiente criterio:

- Señales análogas de campo : Al\_xx (float)
- Señales discretas de entrada : DI\_xx (boolean)
- Señales discretas de salida : DO\_xx (boolean)
- Señales de entrada Modbus : MB\_xx (float)

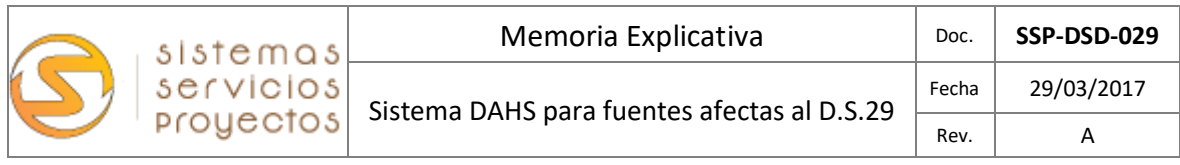

#### <span id="page-8-0"></span>**4.- LINKit DAHS DS29**

El software LINKit DAHS DS29 es una aplicación normativa que a través de los componentes antes descritos, realiza la adquisición de los valores de medición y estados del CEMS, para su posterior análisis y control de la calidad del dato. Trabaja con los valores en tiempo real y les asigna una marca que indica el estado los datos del CEMS.

Las rutinas de control son las requeridas por nuestra legislación nacional de la SMA de acuerdo a lo indicado por D.S.29 /2013 – R.E.94/2015 y están basadas en la US-EPA 40 CFR Part 75.

#### <span id="page-8-1"></span>4.1.- Trazabilidad seguridad y disponibilidad de los datos.

Trabaja con valores segundo a segundo que dan origen al promedio 1 minuto, donde el promedio es válido si tiene al menos el 75% de datos válidos. En caso de no ser un promedio valido se aplica una marca que indica la condición que invalida el dato.

La condición de dato o no valido no implica que el dato no se almacene. Simplemente guarda el valor de medición con un indicador del estado de la misma.

Estos promedios minutos ya verificados conforman la base para los siguientes promedios solicitados por la autoridad: 15 Minutos, 1 Hora.

Los datos son almacenados en una base de datos con altos niveles de seguridad y opcionalmente pueden ser firmados digitalmente mediante norma 21 CFR parte 11 de la US-FDA.

Luego de tener los datos promediados y almacenados, permite realizar las rutinas de normalización, curvas de correlación, verificación, gráficos, tendencias, informes y todo lo necesario para dar cumplimiento a lo solicitado por la autoridad.

También permite realizar análisis de los valores de un punto de vista de proceso, es decir a los datos brutos y graficarlos o sacar informes personalizados.

Los datos ya procesados y almacenados en la base de datos. Son respaldados mediante un arreglo de discos en RAID 1 y son sincronizados con el servidor remoto ubicado en la sala de servidores. En caso de usar la opción de OPC por hardware son almacenados redundantemente en un datalogger por al menos 30 días.

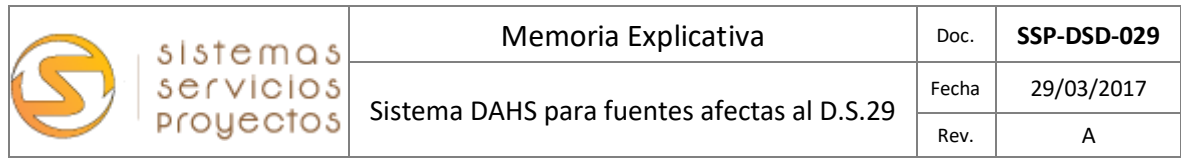

## <span id="page-9-0"></span>4.2.- Interfaz de usuario: Menú

La gran ventaja del sistema LINKit DAHS reside en la posibilidad de adaptarse a las necesidades específicas del cliente o usuario final, al ser configurable y de una gráfica intuitiva.

La interfaz de usuario se compone de ventanas que muestran diversas funcionalidades del software pero posee una estructura general donde la sección inferior detallada, se mantiene en todas las pantallas de la interfaz:

|                                        |                         |                     |                            |                                 |                                                    |                                   | $\mathsf{x}$ |
|----------------------------------------|-------------------------|---------------------|----------------------------|---------------------------------|----------------------------------------------------|-----------------------------------|--------------|
|                                        | Menú Principal          |                     | Usuario Conectado          |                                 | Fecha / Hora                                       | Últimos eventos                   |              |
| <b>M</b><br>ΙE<br>I <sub>N</sub><br>lυ | Variables<br>Tendencias | Reportes<br>Eventos | Sinóptico<br>Configuración | Iniciar Sesión<br>Cerrar Sesión | Usuario Conectado<br>17:43:49<br>Martes 24/05/2016 | Fecha<br>Hora<br>Evento<br>Estado |              |

Fig.6. Pantalla Inferior de la HMI LINKit DAHS DS29

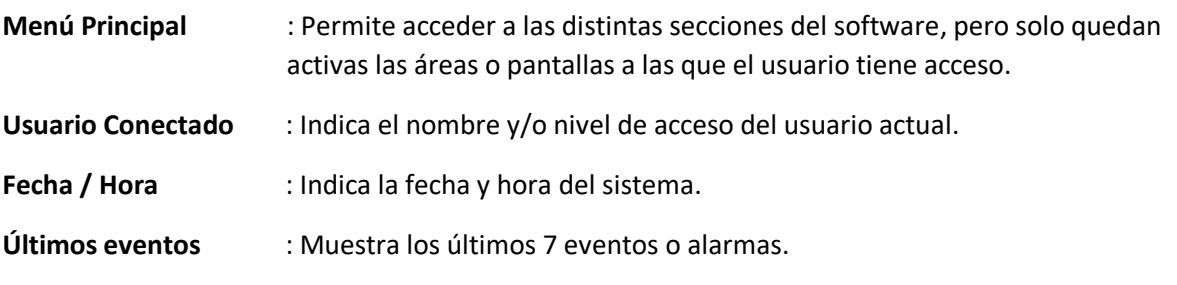

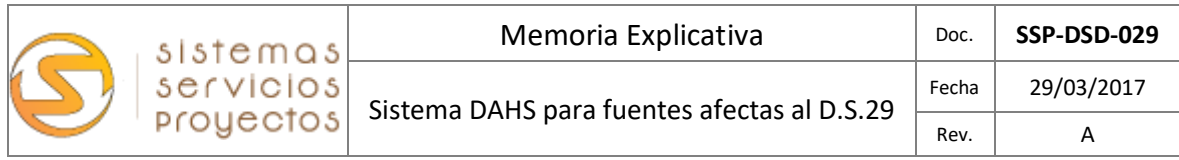

## <span id="page-10-0"></span>4.3.- Interfaz de usuario: Pantalla Principal

La pantalla principal está dividida en 2 secciones:

La sección de la izquierda muestra un área mayor que puede mostrar los resúmenes de las mediciones o la información general de la fuente.

Las secciones de la izquierda están formadas por 10 áreas menores que muestran las mediciones de la fuente en tiempo real y sus promedios minuto, 15 minutos y horario.

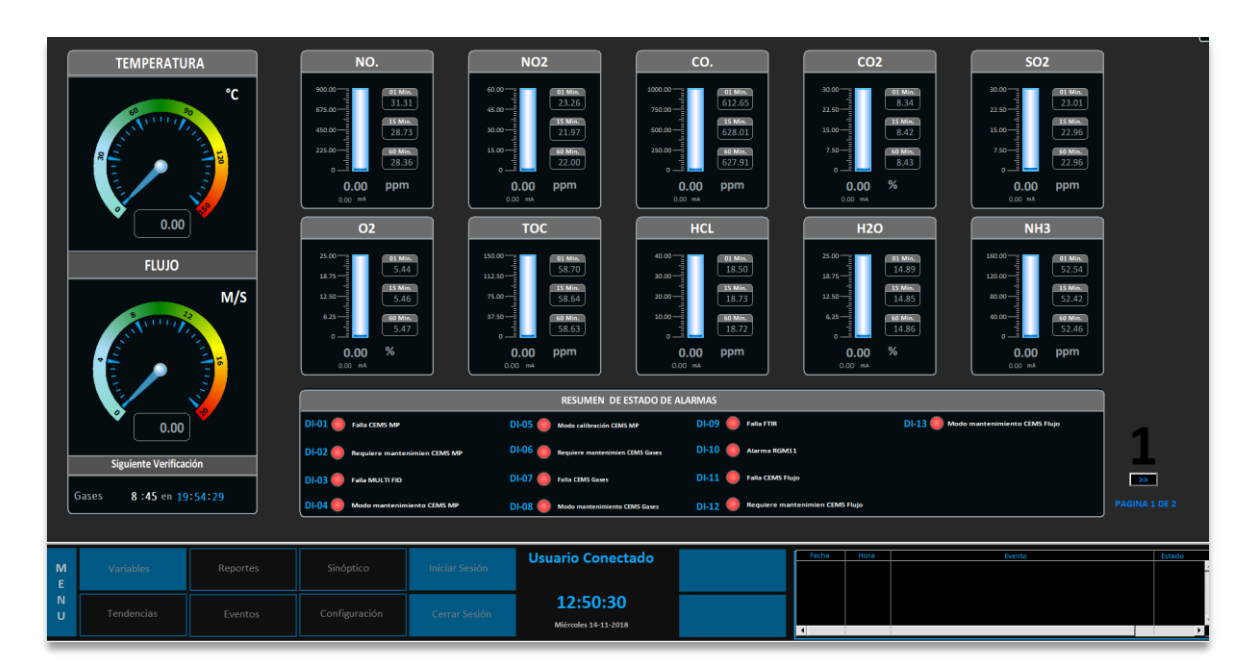

Fig.7. Pantalla principal de la HMI LINKit DAHS DS29

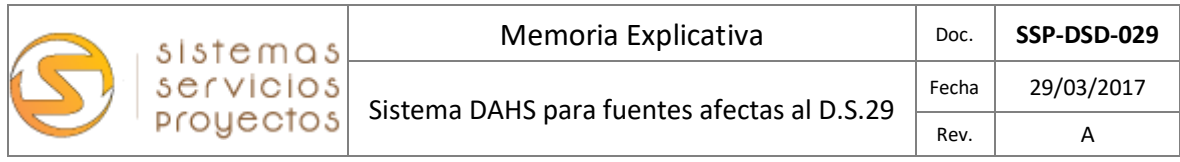

#### <span id="page-11-0"></span>4.4.- Interfaz de usuario: Iniciar Sesión

Al presionar el botón de **iniciar sesión** muestra una ventana para ingresar el nombre de usuario y contraseña, luego de hacerlo el sistema da acceso a las sesiones y menús asignados al usuario:

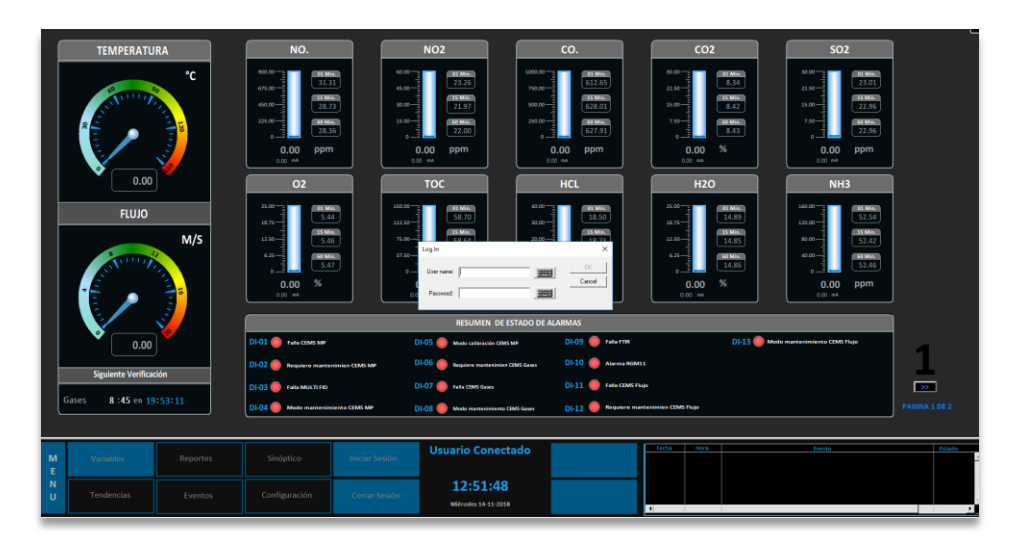

|        | <b>TEMPERATURA</b>                                                 |          | NO.                                                                                                    |                                                                    | <b>NO2</b>                                                            |                                                             | CO.                                                                                           |                             | CO <sub>2</sub>                                                                                                    |  | <b>SO2</b>                                                                                                    |                                |
|--------|--------------------------------------------------------------------|----------|----------------------------------------------------------------------------------------------------|--------------------------------------------------------------------|-----------------------------------------------------------------------|-------------------------------------------------------------|-----------------------------------------------------------------------------------------------|-----------------------------|----------------------------------------------------------------------------------------------------|--|----------------------------------------------------------------------------------------------------|--------------------------------|
|        |                                                                    | °C.      | $00000 -$<br>01 Min.<br>31.31<br>625.00 =<br><b>ISMA</b><br>$45000 -$<br>28.73<br>225.00-<br>of Mn.<br>28.36<br>$\mathbf{a}$<br>0.00<br>ppm<br>ono eA | $0000 -$<br>$45.00 -$<br>$30.00 -$<br>$15.00 -$<br>0.00<br>0.00 mm | $01$ Min.<br>23.26<br><b>TEMA</b><br>21.97<br>of Mis.<br>22.00<br>ppm | $1003.00 -$<br>$250.00 -$<br>500.00 -<br>250.00 =<br>$\sim$ | $01$ Min.<br>612.65<br><b>ISMIN.</b><br>628.01<br>ob Min.<br>627.91<br>0.00<br>ppm<br>0.00 mm |                             | $23.00 -$<br>$01$ Mm<br>8.34<br>$22.50 -$<br><b>ISMIN.</b><br>15.00 -<br>8.42<br>$7.50 -$<br>où Min.<br>8.43<br>%<br>0.00<br>0.00 mm |  | $50.00 -$<br>$-01$ Min.<br>23.01<br>$22.50 -$<br><b>IS Min.</b><br>$15.00 -$<br>22,96<br>$750 -$<br>60 Min.<br>22.95<br>$\alpha$ $-$<br>0.00<br>ppm<br>$0.00 - h$ |                                |
|        | 0.00                                                               |          | O <sub>2</sub>                                                                                                    |                                                                    | <b>TOC</b>                                                            |                                                             | <b>HCL</b>                                                                                    |                             | <b>H2O</b>                                                                                                    |  | NH <sub>3</sub>                                                                                                    |                                |
|        | <b>FLUJO</b>                                                       | M/S      | $25.00 -$<br>01 Min<br>5.44<br>$18.75 -$<br>15 Min.<br>$12.50 -$<br>5.46<br>$625 - 3$<br><b>OD May</b><br>5.47                                        | $1500 -$<br>$112.50 -$<br>75.00-<br>$17.50 - 3$                    | $01$ Min<br>58.70<br>15 Min.<br>58.64<br>60 Min.<br>58.63             | $000 -$<br>$30.00 -$<br>$20.00 -$<br>$10.00 -$              | 01 Min.<br>13.50<br>15 Min.<br>18.73<br>90 Min.<br>13.72                                      |                             | $22.00 -$<br>01 Min.<br>14.89<br>18,75 =<br>15 Min.<br>$12.50 -$<br>14.85<br>$625 -$<br>90 Mm.<br>14.86                              |  | $160.00 -$<br>$-01$ Min.<br>52.54<br>$120.00 -$<br>15 Min.<br>$50.00 -$<br>52.42<br>$0.00 -$<br><b>SOMA</b><br>52.46                                              |                                |
|        |                                                                    |          | %<br>0.00<br>$0.00 - mA$                                                                                                    | 0.00<br>0.00 mm                                                    | ppm                                                                   |                                                             | 0.00<br>ppm<br>$0.00 - m$                                                                     |                             | %<br>0.00<br>$0.00 - m$                                                                                                    |  | 0.00<br>ppm<br>0.00 ml                                                                                                    |                                |
|        |                                                                    |          | DI-01 Follo CEMS MP                                                                                                    |                                                                    |                                                                       | <b>RESUMEN DE ESTADO DE ALARMAS</b>                         | DI-09<br><b>College District College</b>                                                      |                             |                                                                                                    |  | DI-13 Mode manterimirate CFMS Flujo                                                                                                    |                                |
|        | 0.00<br><b>Siguiente Verificación</b><br>Gases<br>8:45 en 19:51:00 |          |                                                                                                    |                                                                    | DI-05 Mode calibración CEMS MP<br>DI-06 <b>Contact COMS</b> Gues      |                                                             | $D+10$                                                                                        | <b>Alema RM11</b>           |                                                                                                    |  |                                                                                                    |                                |
|        |                                                                    |          | DI-02 <b>Constitution</b> mantenimies CEMS MP<br>DI-03 C Fala MULTI FO                                                                                |                                                                    |                                                                       |                                                             | DI-11                                                                                         | <b>Call Tala CEMS Flags</b> |                                                                                                    |  |                                                                                                    |                                |
|        |                                                                    |          | DI-04 <b>CO</b> Mode marresiniento CFMS MP                                                                                                    |                                                                    | DI-07 non conscious<br>DI-08 Mode martenimiento CEMS Gases            |                                                             | <b>Company mentenimien CEMS Floro</b><br>DL12                                                 |                             |                                                                                                    |  |                                                                                                    | $\rightarrow$<br>PAGINA 1 DE 2 |
|        |                                                                    |          |                                                                                                    |                                                                    |                                                                       |                                                             |                                                                                               |                             |                                                                                                    |  |                                                                                                    |                                |
| M<br>Ε | Variables                                                          | Reportes | Sinóptico                                                                                                    | Iniciar Sesión                                                     | <b>Usuario Conectado</b><br><b>SAD</b>                                |                                                             |                                                                                               |                             | Fecha   Hora                                                                                                    |  | <b>Brento</b>                                                                                                    | <b>Provide</b>                 |
| N<br>u | Tendencias                                                         | Eventos  | Configuración                                                                                                    | Cerrar Sesión                                                      | 12:53:59<br>Morrenles 14-11-2018                                      | <b>Hitale</b>                                               |                                                                                               | $\overline{\phantom{a}}$    |                                                                                                    |  |                                                                                                    |                                |

Fig.8. Pantalla de inicio de sesión HMI LINKit DAHS DS29

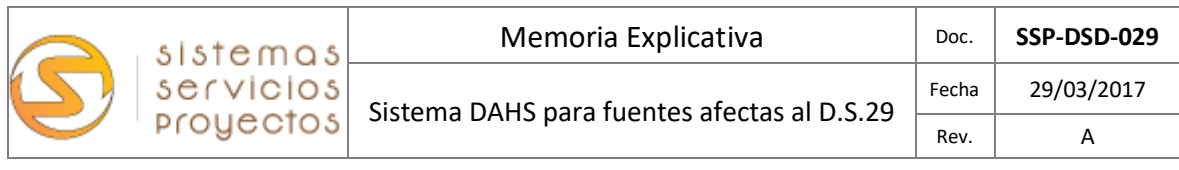

# <span id="page-12-0"></span>4.5.- Interfaz de usuario: Configuración / Nivel de usuario

La gran ventaja del sistema LINKit DAHS reside en la posibilidad de adaptarse a las necesidades específicas del cliente o usuario final, al ser configurable y de una gráfica intuitiva. Los niveles de acceso de los usuarios son asignados directamente por el usuario SAD (Súper Administrador):

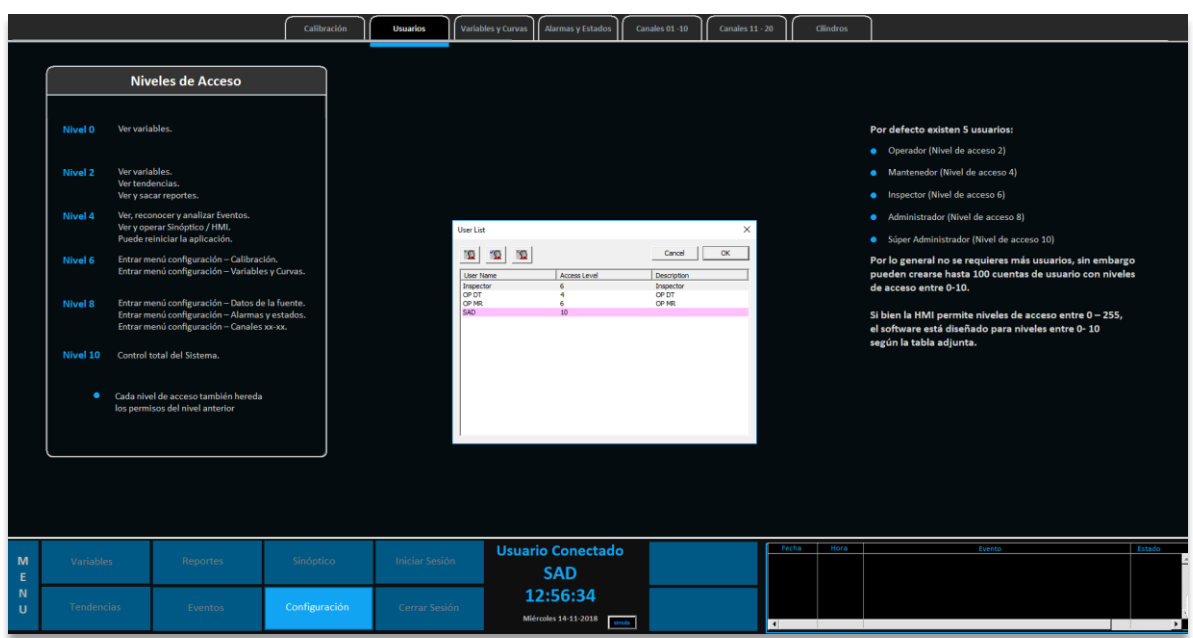

Fig.9. Pantalla de creación de usuarios HMI LINKit DAHS DS29

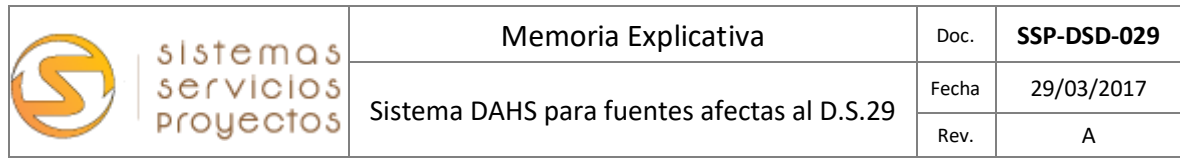

# <span id="page-13-0"></span>4.6.- Interfaz de usuario: Configuración / Características

Dentro de la configuración del DAHS y dependiendo de su nivel de acceso el usuario puede ingresar a configurar o modificar el software:

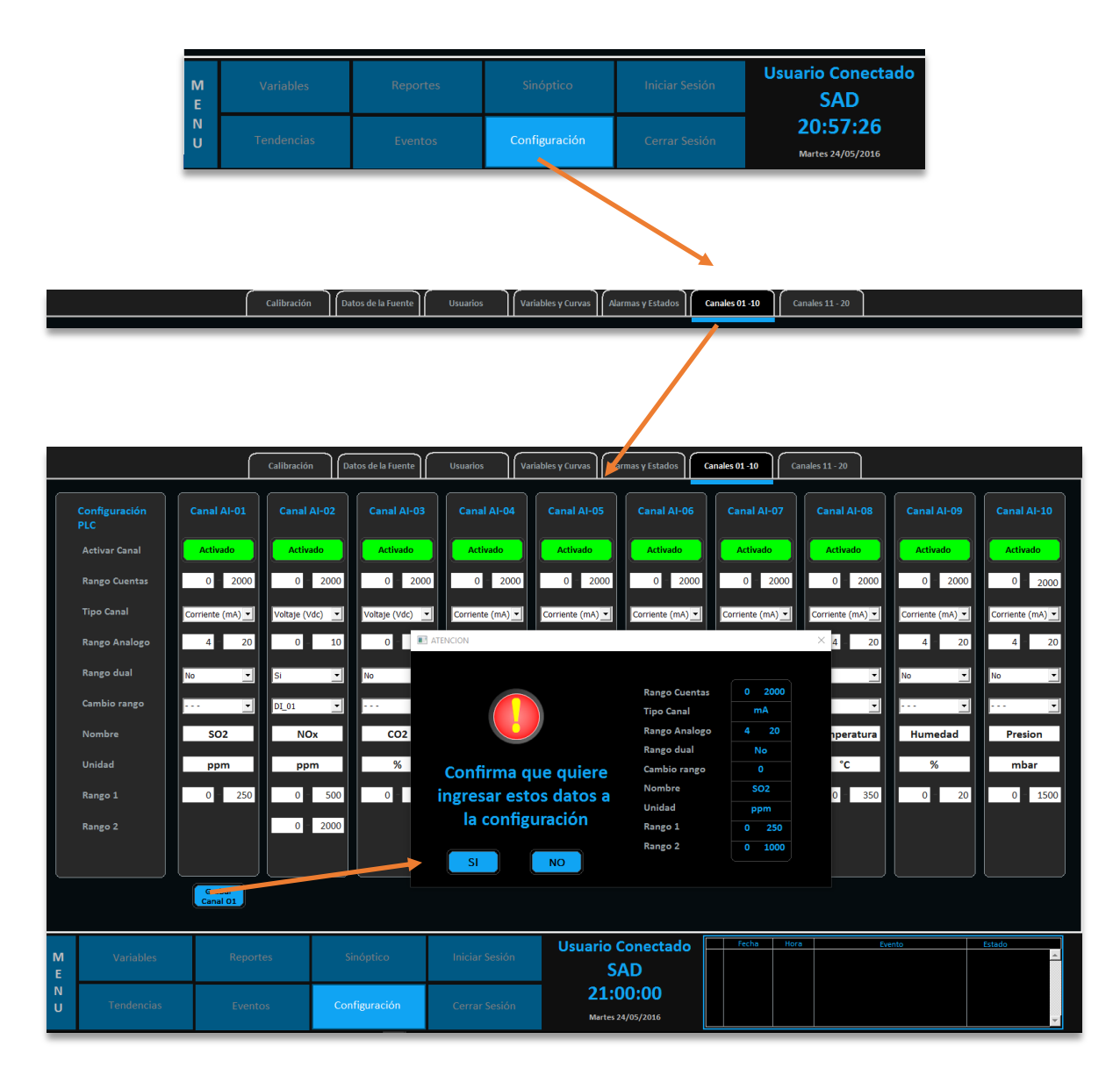

Fig.10. Pantalla de configuración HMI LINKit DAHS

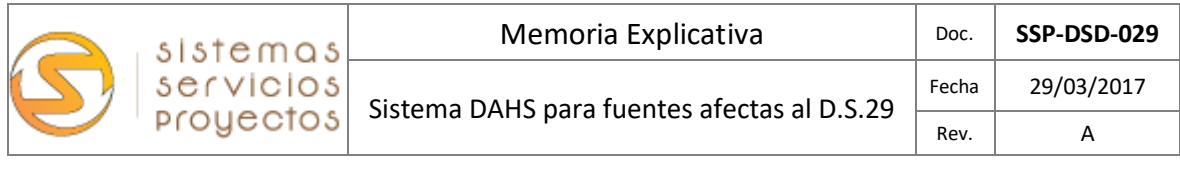

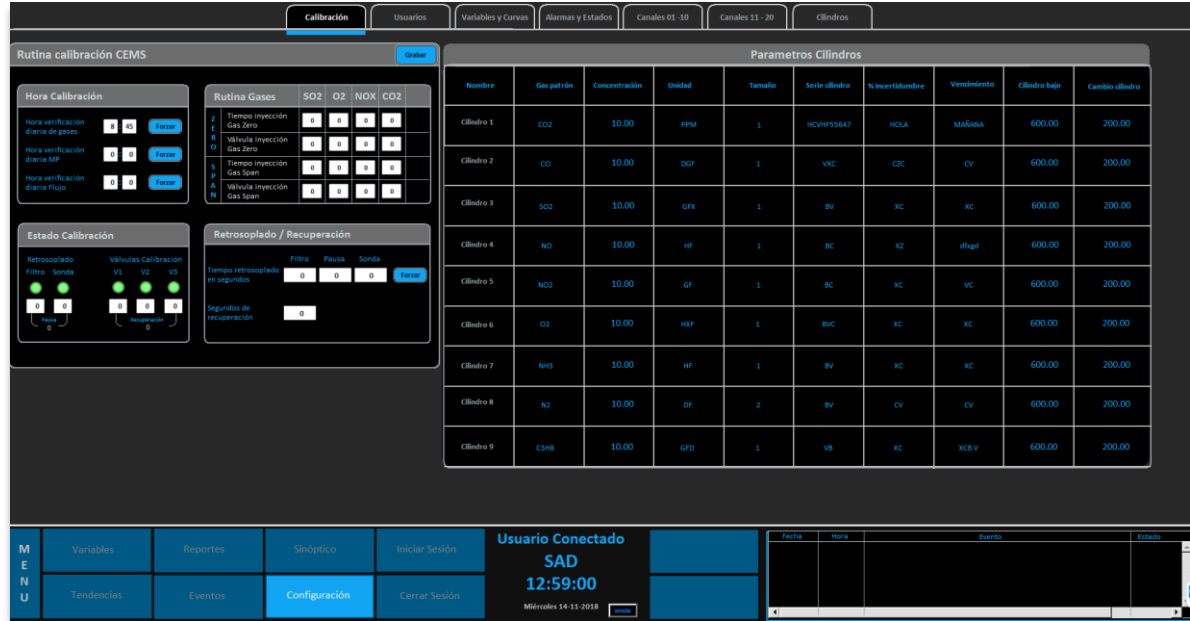

Fig.11. Pantalla de ejemplos de configuración HMI LINKit DAHS DS29

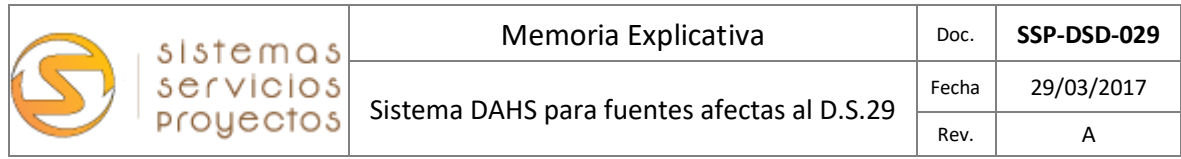

# <span id="page-15-0"></span>4.7.- Interfaz de usuario: P&ID / Sinóptico

El sistema permite un fácil control de los componentes del sistema mediante un sinóptico que ayuda a realizar las labores de mantenimiento y /u operación diaria del sistema.

Puede activar válvulas, rutinas de calibración, modos de mantenimiento, detención de bomba, etc.

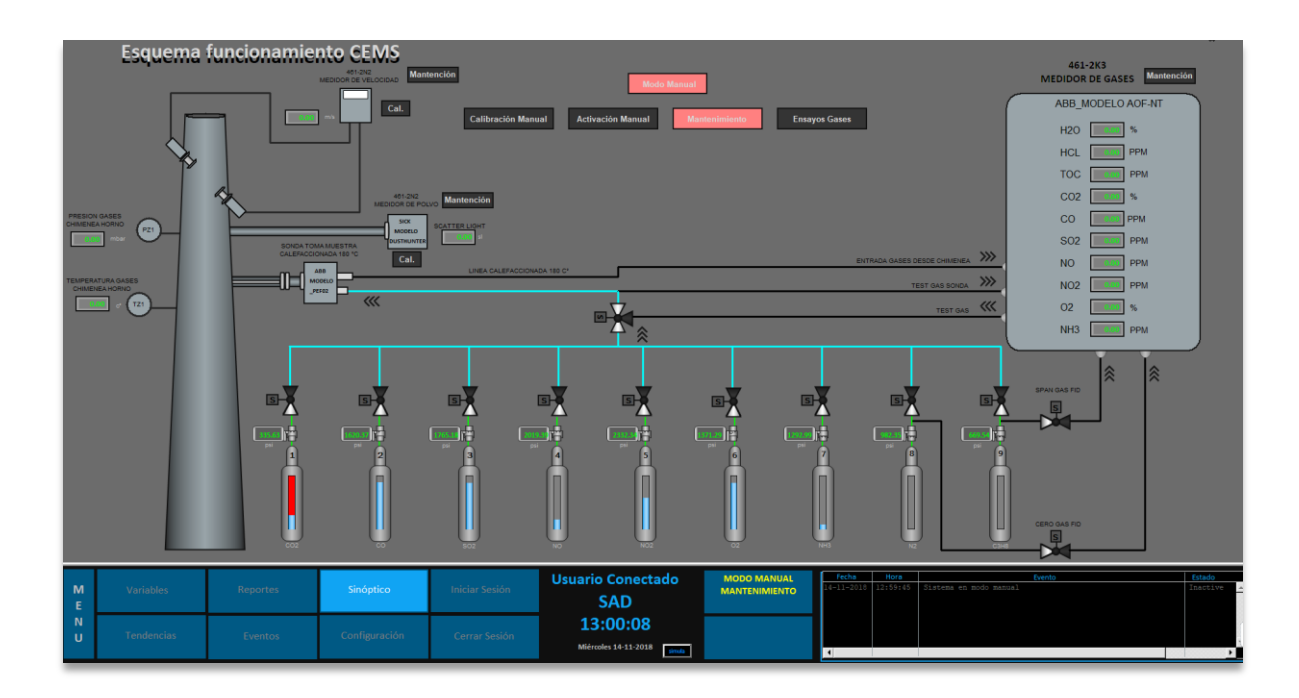

Fig.12. Sinóptico / P&ID HMI LINKit DAHS DS29

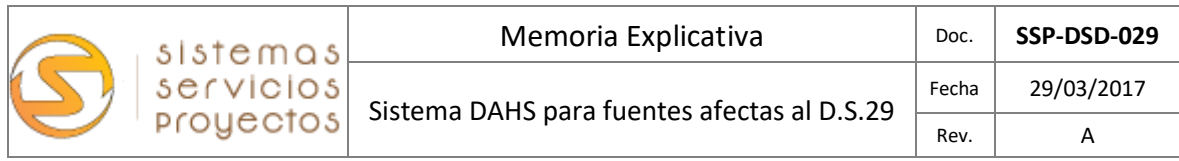

#### <span id="page-16-0"></span>4.8.- Interfaz de usuario: Gráficos y tendencias

El DAHS permite graficar todas las variables del sistema en uno o varios gráficos, ordenados por tiempo, parámetros, rangos, etc.

Se pueden definir en un mismo grafico las variables a visualizar, asignar colores y formas; para realizar comparativas y/o análisis.

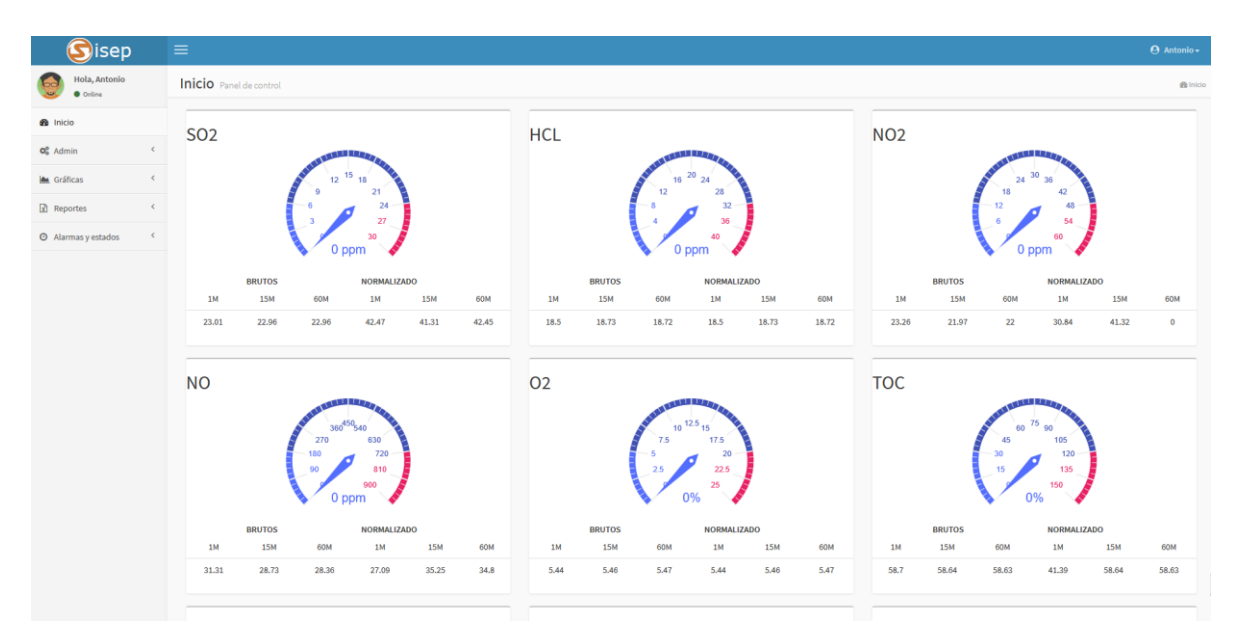

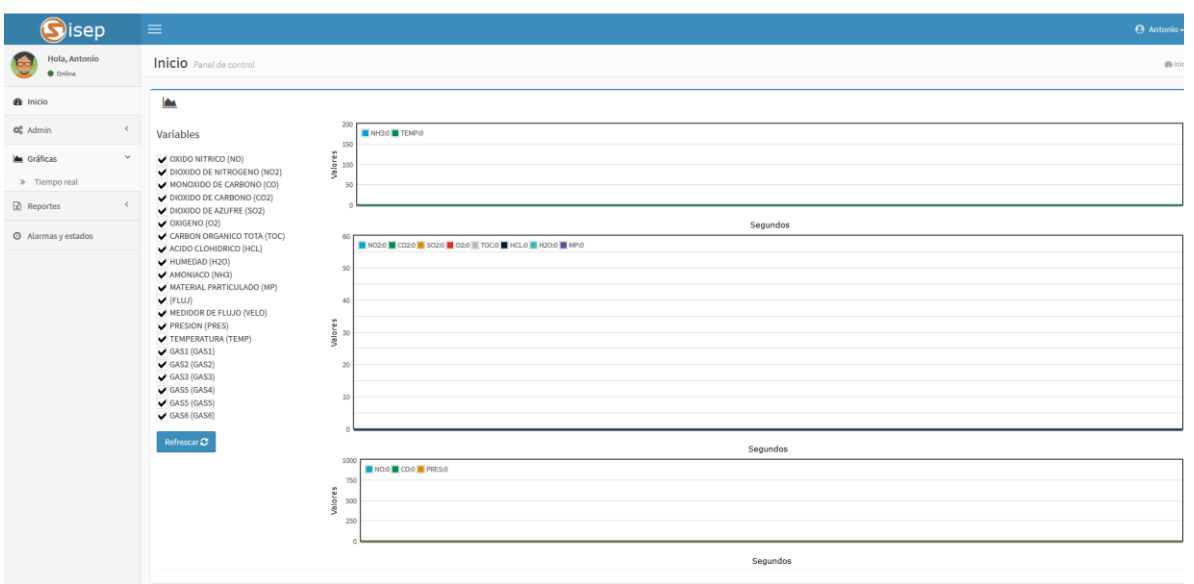

Fig.13. Pantalla con ejemplo de gráficos en tiempo real e históricos del HMI LINKit DAHS DS29

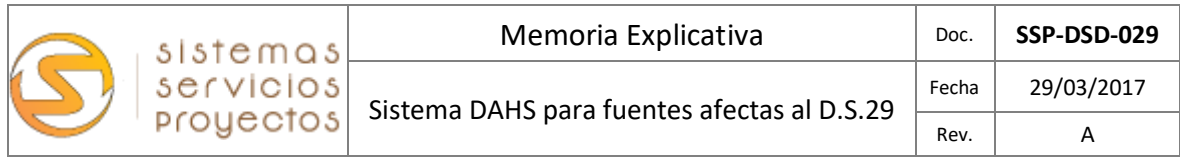

# <span id="page-17-0"></span>4.7.- Interfaz de usuario: Informes típicos

El sistema dispone de los informes y reportes solicitados por la normativa Chilena y también tiene una selección de informes con datos del CEMS que pueden ser usados como informes auxiliares de proceso. Informes y reporte de datos:

Datos "Crudos" o Brutos.

- Reporte Minuto.
- **Reporte 15 minutos.**
- **Reporte Horario.**
- **•** Reporte Mensual.

Promedios Validados c/ estado del dato.

- **•** Reporte Minuto.
- **Reporte 15 Minutos.**
- **•** Reporte Horario.
- **Reporte Mensual.**

Informes trimestrales (según formato SMA).

- **•** Reporte Trimestral Minuto.
- **•** Reporte Trimestral Horario.

Informe Calibración.

- **Reporte Diario.**
- Reporte Mensual.
- **Informe de sustitución.**
- $\bullet$

Dentro de la gama de opciones de personalización del sistema, destaca la posibilidad de configurar los reportes más allá de los solicitados por la autoridad o informes normativos.

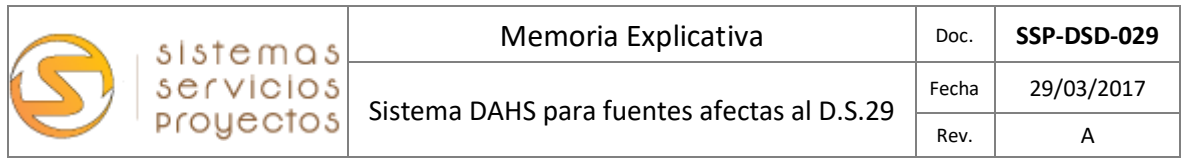

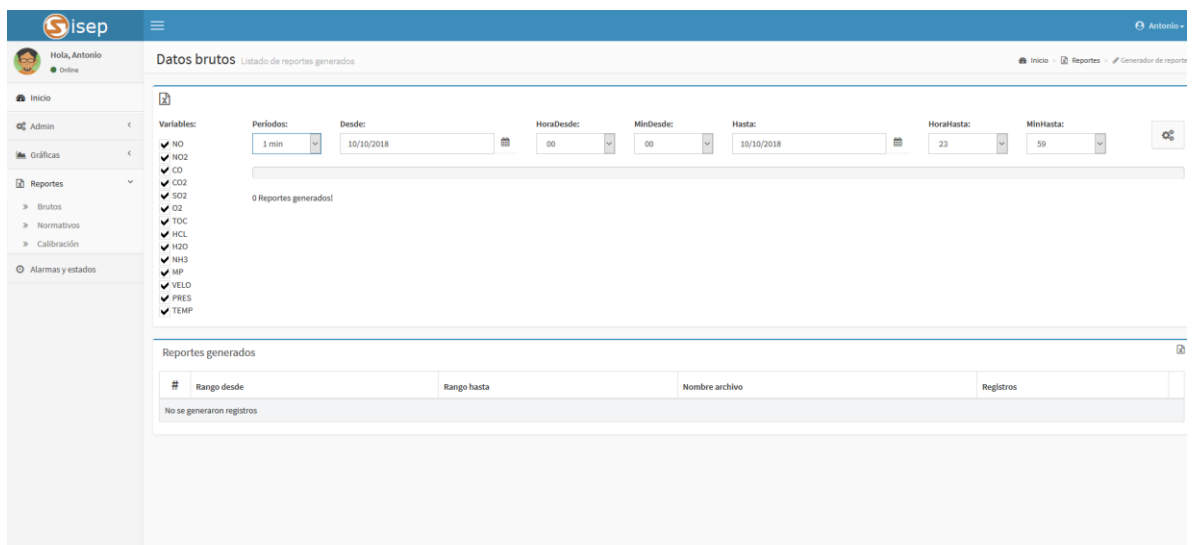

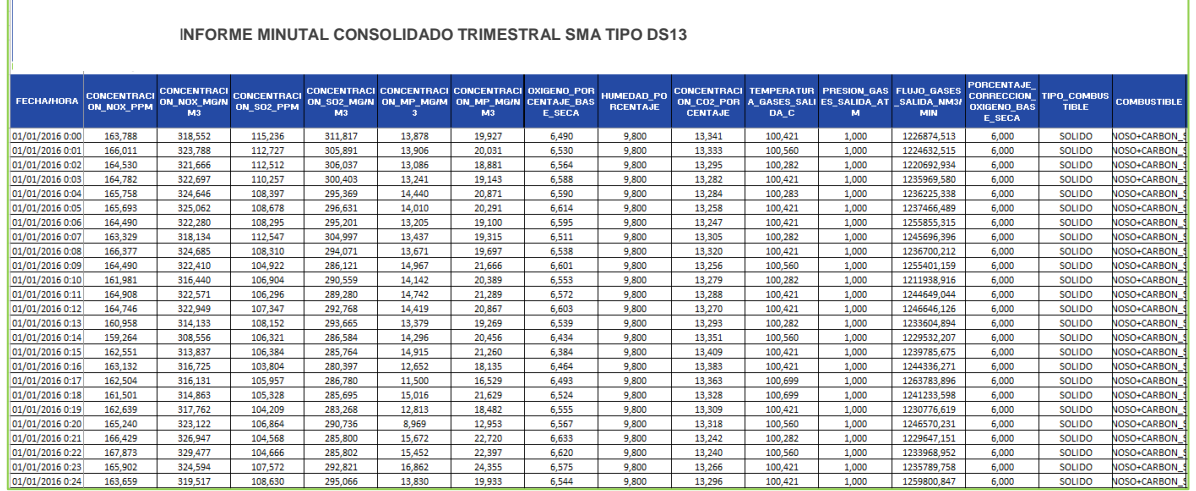

Fig.14. Pantalla con ejemplo de informe minutal normativo y con estado del dato del HMI LINKit DAHS